.<br>Fjöldi samskipta

Hæð/byngd LÞS

Ókláraðir samskiptaseðlar

Sión Bólus staña Lyf Ókl

 $\overline{0}$ 

Loka glugga

## **Skrá skyldufræðslu á ALLAN bekkinn:**

Bekkiarskrá **Bekkjarskrá** Umsjónarkennari<br>Jóna Jónsdóttir

- 1) Smella á **Fræðsla'** í bekkjarskrá viðkomandi bekkjar.
- 2) Í glugganum , Fræðsla og forvarnarstarf' er **smellt í kassann fyrir framan viðkomandi fræðslu til að skrá**.
- 3) Ef breyta þarf dagsetningu er skrifað ofan í dagsetningu dagsins áður en smellt er á 'Loka glugga'.
- **4) Skráning vistast þegar smellt er á 'Loka glugga'**

## **Skrá skyldufræðslu á HLUTA bekksins**

- **1) Ef einhver nemandi í bekknum var ekki viðstaddur**  fræðsluna þarf að **fjarlægja hann af listanum í aftasta glugganum**, Valdir **nemendur'.**
- 2) **Smellt er á nafn nemandans** í 'Valdir nemendur' og **ýtt á 'delete' á lyklaborðinu**. Við það dettur nemandinn af listanum.
- 3) Hakað er við þá fræðslu sem við á og skráist hún þá einungis á þá nemendur sem eru í glugganum , Valdir nemendur'

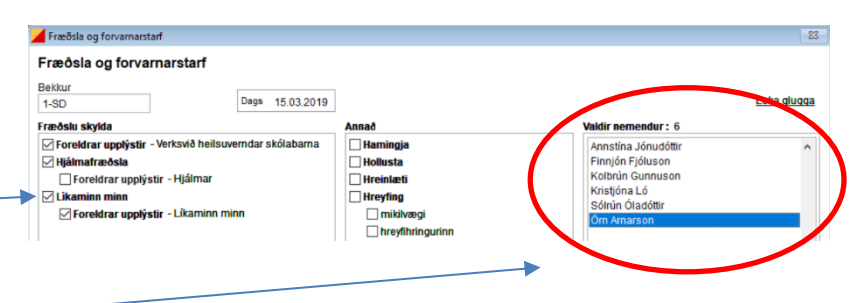

markmiðssetning

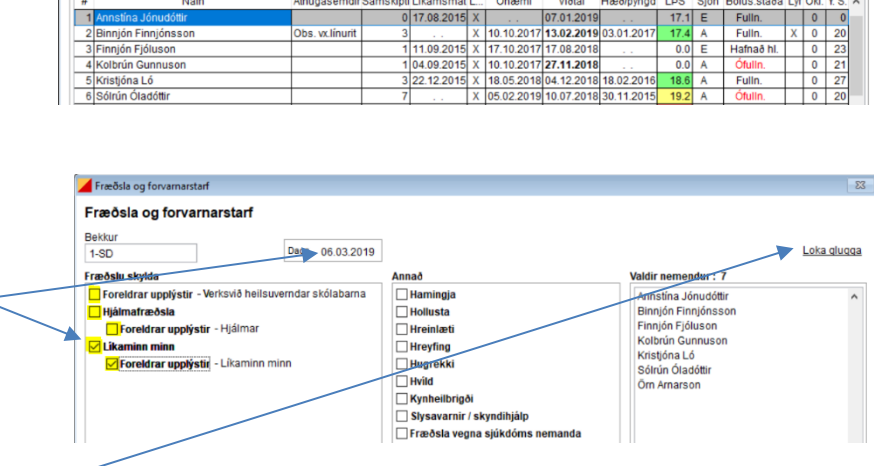

 $\overline{\mathbf{v}}$  $\overline{7}$  Fræðsla Evðublöð \*Athugasemdir \*

Ónæm

Fræðsla og forvarnarstarf Fræðsla og forvarnarstarf Bekkur Dags 15.03.2019  $1.8D$ Fræðslu skvida **Jaidir nemendur : 7** Fræosiu skylda<br>⊠ Foreldrar upplýstir - Verksvið heilsuve<br>⊠ Hjálmafræðsla Hollusta Hjálmafræðsla<br>**Markonafrafar upplýstir - Hj**álmar nnjón Fjóluson<br>Ibrún Gunnusor  $\Box$ Hreinlæti  $\nabla$  Likam  $Hreyfino$ nn minr Kolorun Gunnus<br>Kristjóna Ló<br>Sólrún Óladóttir <sub>⊑mannann</sub> mann<br><mark>⊠ Foreldrar upplýstir -</mark> Líkaminn m Hugrekki<br>□ ákvarðanataka Örn Arnarsor

## **Skrá skyldufræðslu FÁA nemendur**

- 1) Ef einungis á að skrá skyldufræðslu á einn eða mjög fáa nemendur er þægilegra að **velja nemendur í bekkjarskránni áður en smellt er á 'Fræðsla'**
- 2) Ctrl hnappnum á lýkla**borðinu er haldið inni og smellt á númerið fyrir framan nafn nemandans sem feitletrast og síðan** smellt á ,Fræðsla'
- 3) Í aftasta glugganum 'Valdir nemendur' **sjást einungis nöfn þeirra nemenda sem voru valdir í bekkjarskránni og fræðslan mun einungis skrást á þá þegar hakað er við hana.**

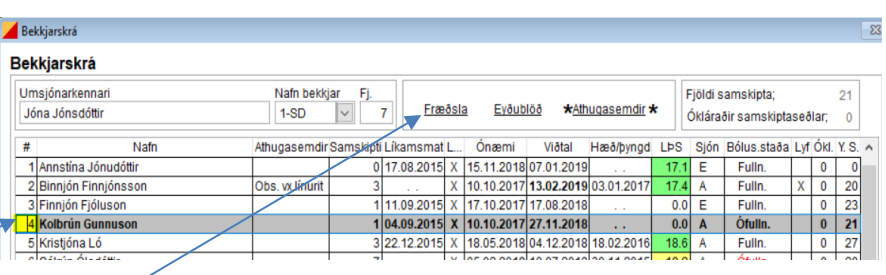

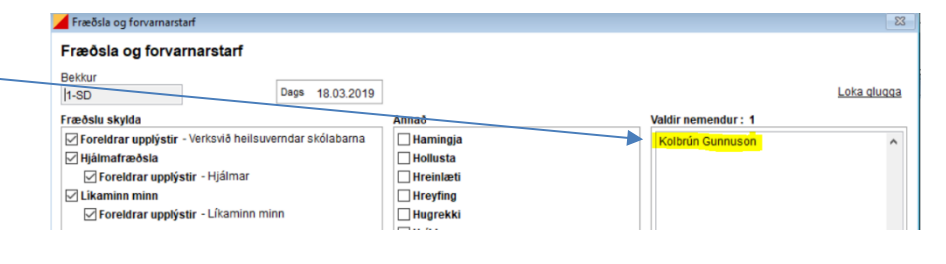

## **Rauður litur yfir skyldufræðslu**

- 1) Rauður litur kemur yfir heiti fræðslu þegar **skyldufræðsla var ekki skráð á alla nemendur í bekknum**.
- 2) Rauði liturinn gefur til kynna að einhver nemandi/nemendur í bekknum eigi eftir að fá fræðsluna.
- 3) Hægt er að færa músar bendilinn yfir rauða litinn og koma þá upp nöfn þeirra nemenda í bekknum sem eiga eftir að fá fræðsluna. Þegar fræðslan hefur verið skráð á þá fer rauði liturinn.

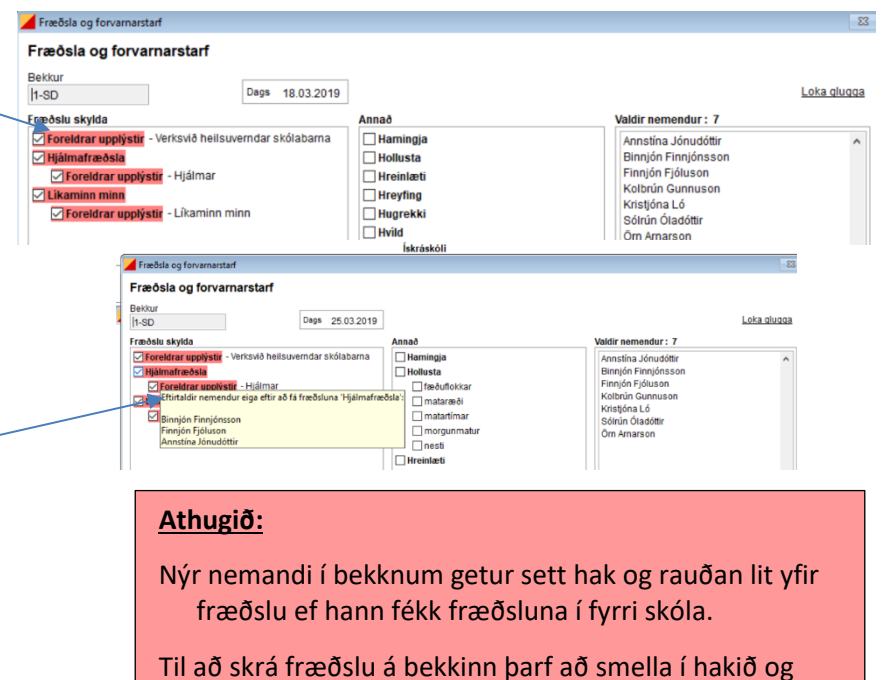

smella því aftur í til að skrá fræðsluna á bekkinn.